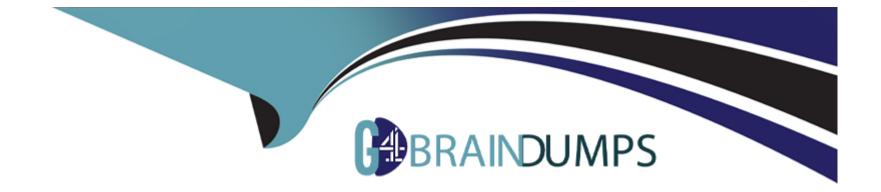

# **Free Questions for EX200 by go4braindumps**

## Shared by Skinner on 24-05-2024

For More Free Questions and Preparation Resources

**Check the Links on Last Page** 

### **Question 1**

**Question Type:** MultipleChoice

Notes:

NFS NFS instructor.example.com:/var/ftp/pub/rhel6/dvd

YUM http://instructor.example.com/pub/rhel6/dvd

Idap http//instructor.example.com/pub/EXAMPLE-CA-CERT

#### **Options:**

A- Install dialog package.

#### Answer:

А

### **Question 2**

**Question Type:** MultipleChoice

Make on /archive directory that only the user owner and group owner member can fully access.

#### **Options:**

A- Explanation:
chmod 770 /archive
Verify using : Is -Id /archive Preview should be like:
drwxrwx--- 2 root sysuser 4096 Mar 16 18:08 /archive
To change the permission on directory we use the chmod command. According to the question that only the owner user (root) and group
member (sysuser) can fully access the directory so: chmod 770 /archive

| Answer: |  |  |
|---------|--|--|
| A       |  |  |

### **Question 3**

**Question Type:** MultipleChoice

Who ever creates the files/directories on archive group owner should be automatically should be the same group owner of archive.

#### **Options:**

A- Explanation:
chmod g+s /archive
Verify using: Is -Id /archive Permission should be like:
drwxrws--- 2 root sysuser 4096 Mar 16 18:08 /archive
If SGID bit is set on directory then who every users creates the files on directory group owner automatically the owner of parent directory.
To set the SGID bit: chmod g+s directory
To Remove the SGID bit: chmod g-s directory

#### Answer:

А

## **Question 4**

#### **Question Type:** MultipleChoice

Your System is going use as a router for 172.24.0.0/16 and 172.25.0.0/16. Enable the IP Forwarding.

1. echo "1" >/proc/sys/net/ipv4/ip\_forward

2. vi /etc/sysctl.conf net.ipv4.ip\_forward=1

#### **Options:**

#### A- Explanation:

/proc is the virtual filesystem, containing the information about the running kernel.

To change the parameter of running kernel you should modify on /proc. From Next reboot the system, kernel will take the value from /etc/sysctl.conf.

| Answer: |  |
|---------|--|
| A       |  |

## **Question 5**

**Question Type:** MultipleChoice

Successfully resolve to server1.example.com where your DNS server is 172.24.254.254.

#### **Options:**

A- Explanation: vi /etc/resolv.conf nameserver 172.24.254.254 host server1.example.com On every clients, DNS server is specified in /etc/resolv.conf. When you request by name it tries to resolv from DNS server.

| Answer: |  |  |
|---------|--|--|
| A       |  |  |

### **Question 6**

#### **Question Type:** MultipleChoice

There is a server having 172.24.254.254 and 172.25.254.254. Your System lies on 172.24.0.0/16. Make successfully ping to 172.25.254.254 by Assigning following IP: 172.24.0.x where x is your station number.

#### **Options:**

A- Explanation: Use netconfig command Enter the IP Address as given station number by your examiner: example: 172.24.0.1 Enter Subnet Mask Enter Default Gateway and primary name server press on ok ifdown eth0 ifup eth0

verify using ifconfig

In the lab server is playing the role of router, IP forwarding is enabled. Just set the Correct IP and gateway, you can ping to 172.25.254.254.

#### Answer:

А

### **Question 7**

#### **Question Type:** MultipleChoice

You have a domain named www.rhce.com associated IP address is 192.100.0.2. Configure the Apache web server by implementing the SSL for encryption communication.

#### **Options:**

#### **A-** Explanation:

vi /etc/httpd/conf.d/ssl.conf <VirtualHost 192.100.0.2> ServerName www.rhce.com DocumentRoot /var/www/rhce DirectoryIndex index.html index.htm ServerAdmin webmaster@rhce.com SSLEngine on SSLCertificateFile /etc/httpd/conf/ssl.crt/server.crt SSLCertificateKeyFile /etc/httpd/conf/ssl.key/server.key </VirtualHost>

cd /etc/httpd/conf

3 make testcert

Create the directory and index page on specified path. (Index page can download from ftp://server1.example.com at exam time) service httpd start|restart

#### chkconfig httpd on

Apache can provide encrypted communications using SSL (Secure Socket Layer). To make use of encrypted communication, a client must request to https protocol, which is uses port 443. For HTTPS protocol required the certificate file and key file.

| Answer: |  |  |
|---------|--|--|
|         |  |  |
|         |  |  |
|         |  |  |

А

## **Question 8**

**Question Type:** MultipleChoice

Add a new logical partition having size 100MB and create the data which will be the mount point for the new partition.

#### **Options:**

÷.

A- Explanation:

1. Use fdisk /dev/hda-> To create new partition.

2. Type n ->For New partitions

3. It will ask for Logical or Primary Partitions. Press I for logical.

4. It will ask for the Starting Cylinder: Use the Default by pressing Enter

#### Keys

5. Type the size: +100M you can specify either Last cylinder of size here.

6. Press P to verify the partitions lists and remember the partitions name.

7. Press w to write on partitions table.

8. Either Reboot or use partprobe command.

9. Use mkfs -t ext3 /dev/hda?

#### OR

1. mke2fs -j /dev/hda? ->To create ext3 filesystem.

2. vi /etc/fstab

3. Write:

/dev/hda? /data ext3 defaults 0 0

4. Verify by mounting on current sessions also:

mount /dev/hda? /data

#### Answer:

А

### **To Get Premium Files for EX200 Visit**

https://www.p2pexams.com/products/ex200

For More Free Questions Visit

https://www.p2pexams.com/redhat/pdf/ex200

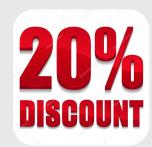